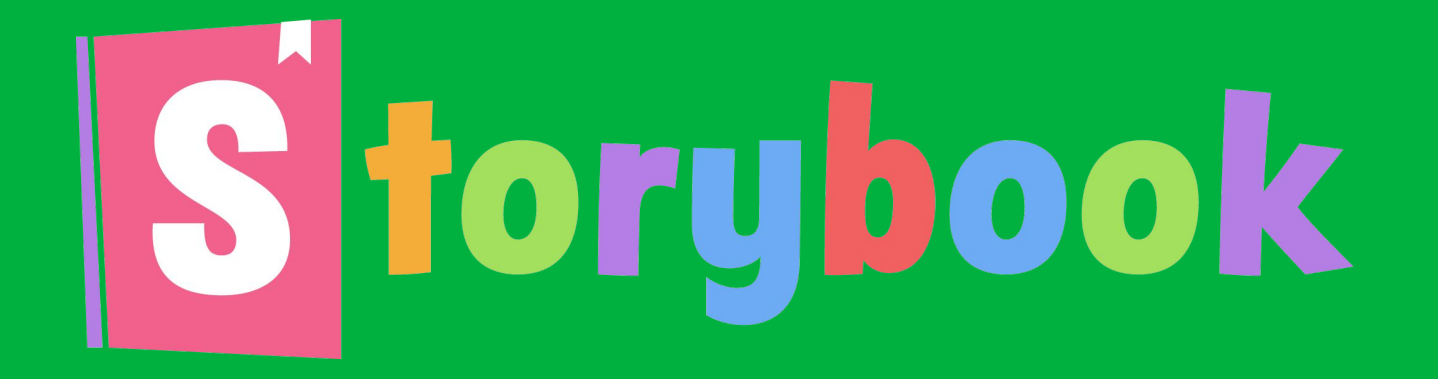

### 2019-10-06

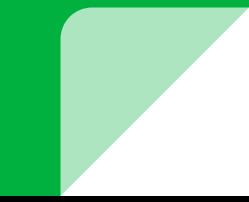

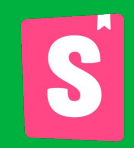

## **Table of Content**

- ❖ What is a Storybook?
- ❖ Supported frameworks
- ❖ Write Stories
- ❖ Examples

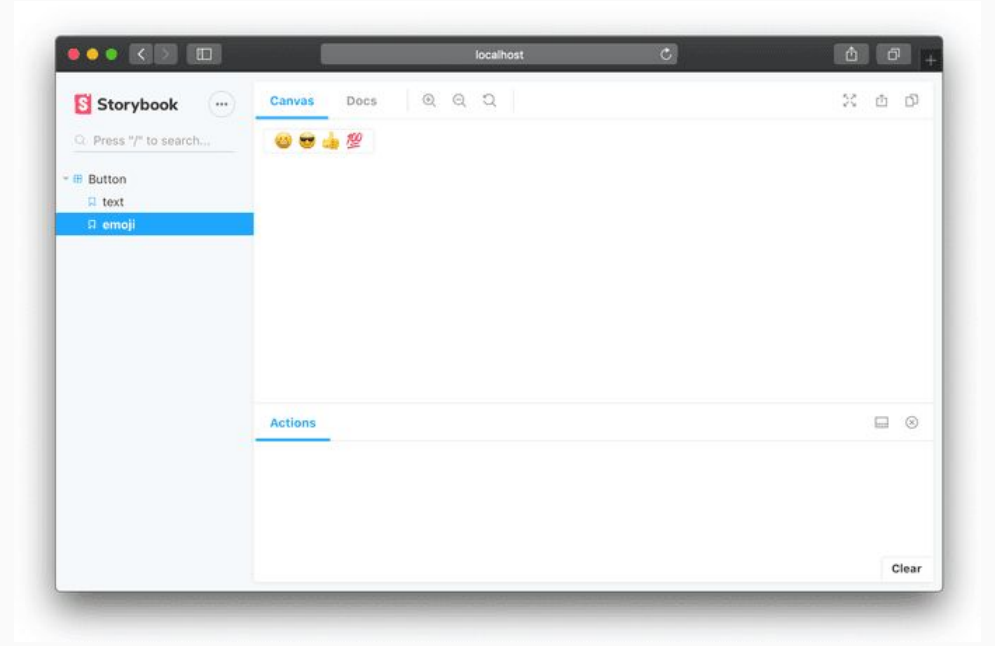

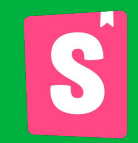

## **What is Storybook?**

Storybook is a user interface development environment and playground for UI components. The tool enables developers to create components independently and showcase components interactively in an isolated development environment.

Storybook runs outside of the main app so users can develop UI components in isolation without worrying about app specific dependencies and requirements.

### **Supported Frameworks**

- React  $\rightarrow$
- **React Native**  $\rightarrow$
- $\rightarrow$ Vue
- Angular  $\rightarrow$
- Polymer  $\rightarrow$
- **Ember**  $\rightarrow$
- Preact  $\rightarrow$
- $\rightarrow$ **Riot**

 $\rightarrow$ 

**Mithril**  $\rightarrow$ 

 $\ddotsc$ 

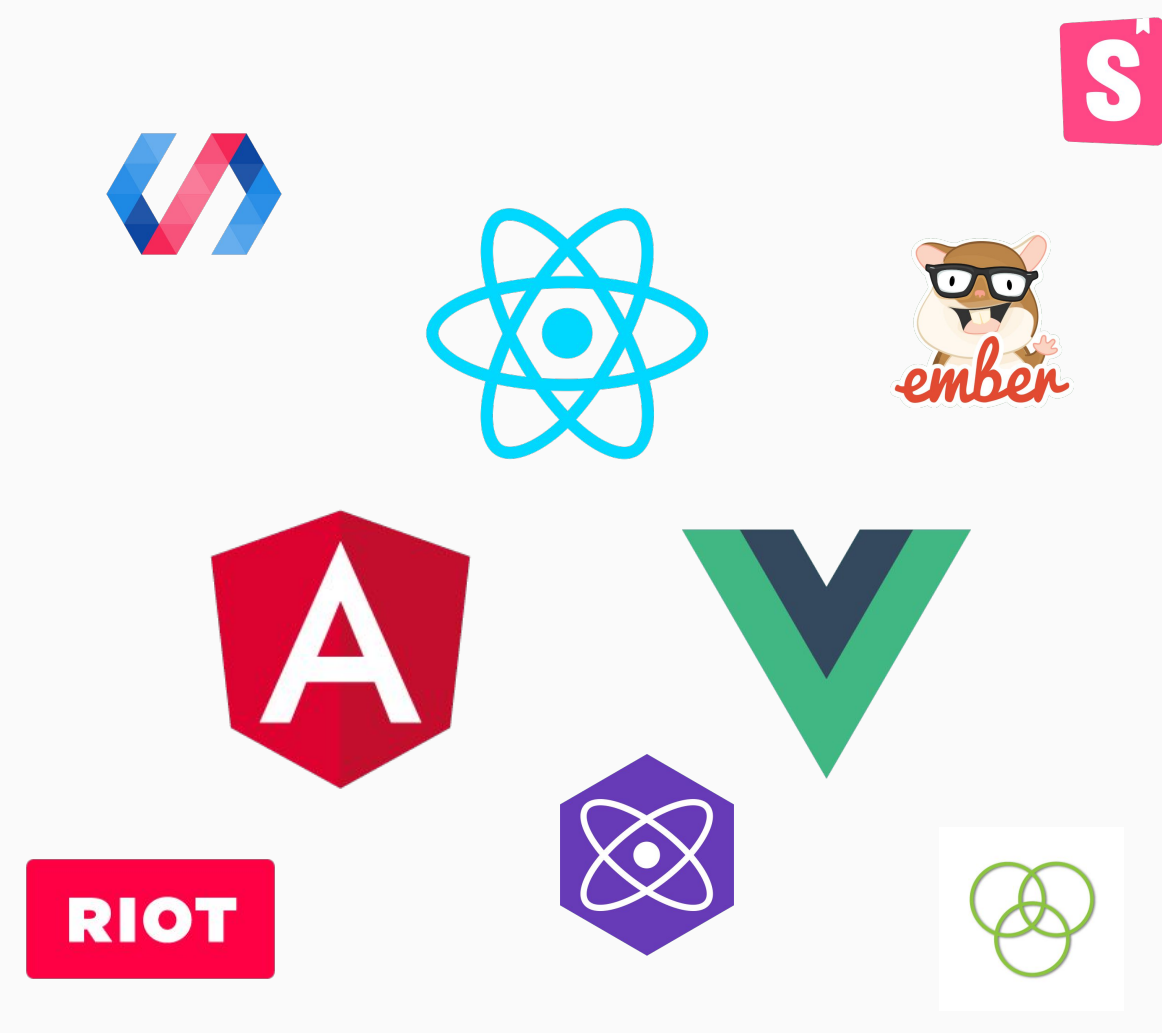

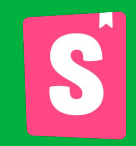

## **Writing Stories (React)**

#### Automatic Setup

npx -p @storybook/cli sb init --type react

#### Manual Setup

- Add dependencies
- Add an npm script
- Create the config file
- Write your stories
- Run your Storybook

### → Add @storybook/react

Add @storybook/react to your project. To do that, run:

npm install @storybook/react --save-dev

### ➔ Add react, react-dom, @babel/core, and babel-loader

Make sure that you have react, react-dom, @babel/core, and babel-loader in your dependencies as well because we list these as a peer dependencies:

npm install react react-dom --save npm install babel-loader @babel/core --save-dev

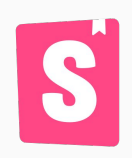

Then add the following NPM script to your package.json in order to start the storybook later in this guide:

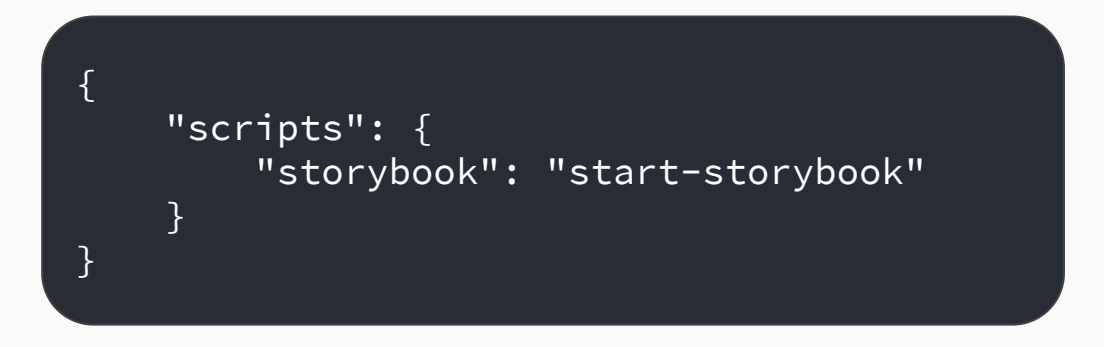

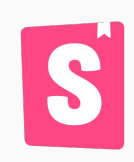

For a basic Storybook configuration, the only thing you need to do is tell Storybook where to find stories.

To do that, create a file at .storybook/config.js with the following content:

import { configure } from '@storybook/react';

configure(require.context('../src', true, /\.stories\.js\$/), module);

import { configure } from '@storybook/react';

```
configure([
   require.context('../src/components', true, /\.stories\.js$/)
   require.context('../lib', true, /\.stories\.js$/)
], module);
```
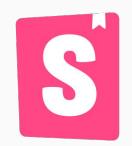

Now create a ../src/index.stories.js file, and write your first story like this:

```
import React from 'react';
import { action } from '@storybook/addon-actions':
import Button from './Button';
export default {
  component: Button,
 title: Button'.
\}:
export const text = () => <Button onClick={action('clicked')}>Hello
Button</Button>:
export const emoji = () => (<Button onClick={action('clicked')}>
    <span role="img" aria-label="so cool">
      \bullet \bullet \prime\prime\langle/span>
  </Button>
):
```
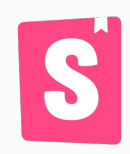

### **Finally: Run your Storybook**

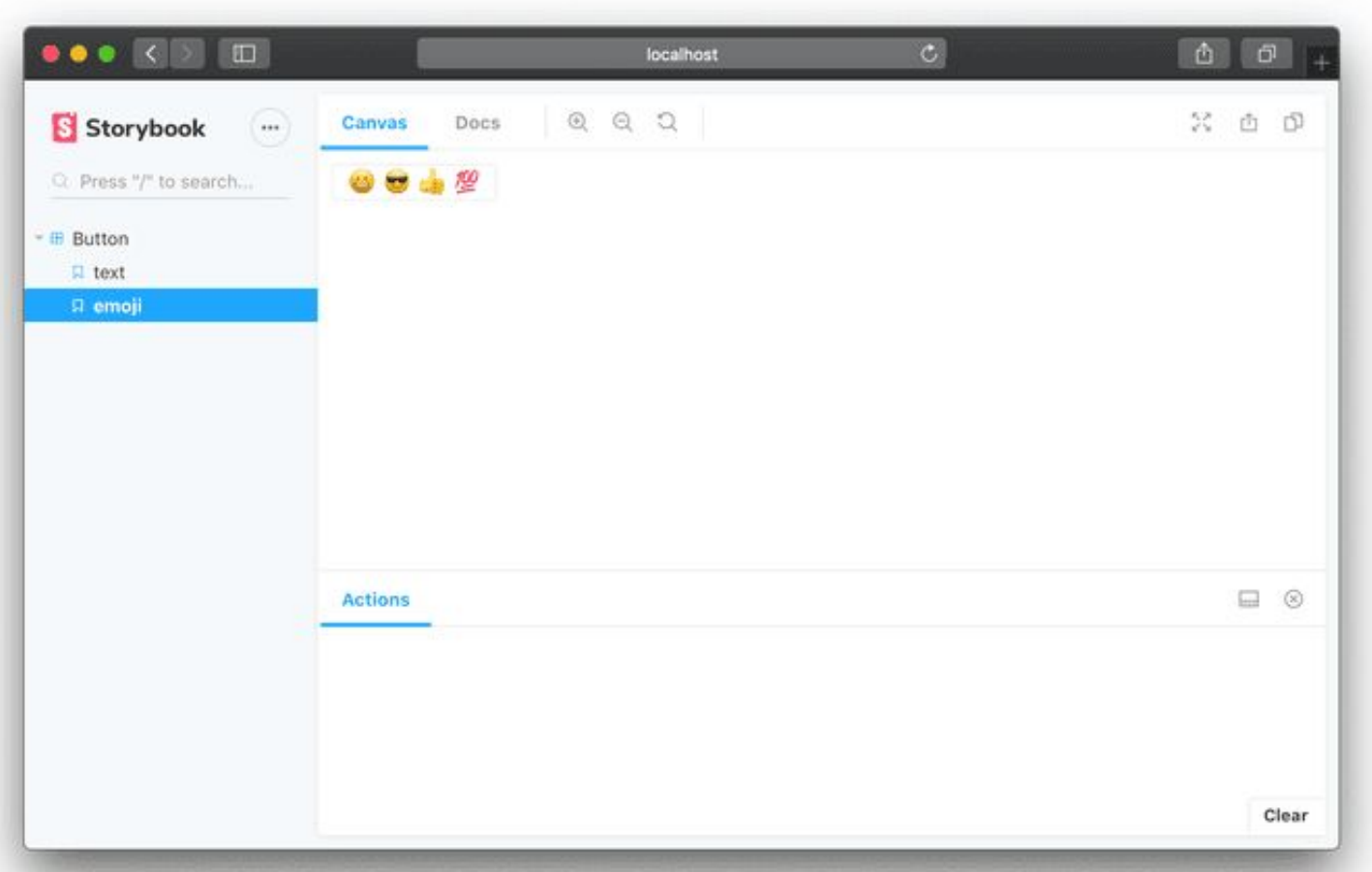

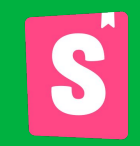

### **Live Examplex**

- React https://storybookjs.now.sh/official-storybook/  $\frac{1}{2}$
- Vue https://storybookjs.now.sh/vue-kitchen-sink/
- Angular https://storybookjs.now.sh/angular-cli/  $\frac{1}{2}$
- Ember https://storybookjs.now.sh/ember-cli/  $\frac{1}{2}$

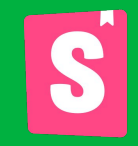

# **Thank You**